# Design Document **ExamIT**

#### AUTOMATIC TEST CORRECTION PLATFORM

4th year, Software Development project Institute Of Technology Carlow

Institiúid Teicneolaíochta Cheatharlach

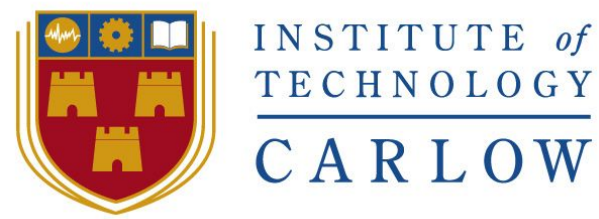

At the heart of South Leinster

#### Roger Marciniak

Student Number: C00169733 Supervisor: Paul Barry 9th January, 2017

## <span id="page-1-0"></span>Table Of Contents

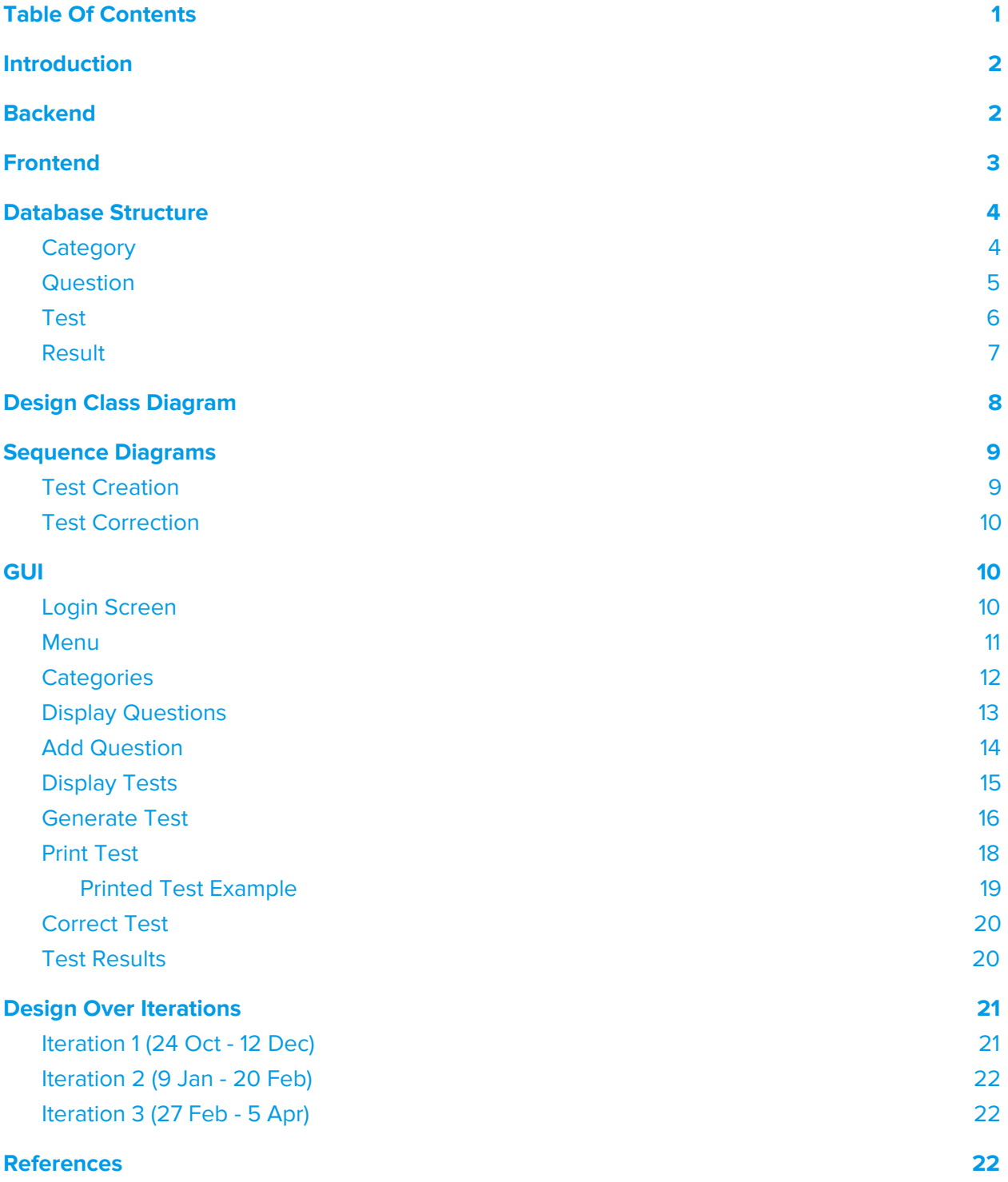

## <span id="page-2-0"></span>Introduction

This document will describe the various elements of the system like the backend technologies used, the structure of the database, design class diagram, sequence diagrams and the graphical user interface of the system.

In the case of the Database Structure section, it will be presented in an unusual way because there is no one agreed method of showing a document database structure diagram.

<span id="page-2-1"></span>The last section of the document will focus on the changes applied to the design of this project over the three iterations.

## **Backend**

The server hosting the ExamIT system is an Arch Linux server, although any Linux server would suffice. All of the necessary packages and libraries were available in the Linux distribution package repository. Because of this, setting up the necessary dependencies and packages is straightforward.

OpenCV needs to be installed from the package repository. Any existing version will be working as the code is version proof with version checks and alternative steps.

MongoDB needs to be installed from the package repository. Version 3.4 is used with this project.

Python 3.6 was chosen as the development language because of its improvements like the print function, integer division, unicode strings by default. Python 3.6 comes pre-installed with the Arch Linux distribution.

For the simplicity of installing Python packages necessary, pip is installed from the package repository. Afterwards, all the Python packages can be installed using the pip install command.

The packages which need to be installed using pip are:

- Flask Python web micro-framework
- Cv2 (OpenCV binding)
- numPy scientific computing package for Python
- Wand Image manipulation binding to ImageMagick (preinstalled on Linux systems)
- pyFPDF A popular PDF manipulation library ported from PHP

The remaining packages used come preinstalled with Python and are listed with the code in the Technical Manual.

## <span id="page-4-0"></span>**Frontend**

For the purpose of the frontend the following technologies are used:

- 1. Bower was used to fetch all the necessary dependencies.
- 2. The user interface is designed using Bootstrap elements, CSS and HTML code.
- 3. The technologies used for dynamic content are:
	- a. jQuery (dynamic tables, onclick events ie.)
	- b. Jinja2 templating language

Some third party plugin solutions are used:

- Datatables visually attractive table plugin for jQuery [J1]
- Fontawesome used for attractive fonts [F1]

## <span id="page-5-0"></span>Database Structure

Because the project does not use a standard SQL database design, but instead has the document form, there is no way of displaying the database structure in the same format.

Therefore, the author will present the database design by explaining it in detail.

Firstly, the database consists of the following collections:

- 1. Categories categories for the questions
- 2. Questions:
	- a. Most important collection
	- b. Contain a list of answers, answer key
	- c. Tests are made up of questions
- 3. Tests:
	- a. Test metadata
	- b. Questions
- 4. Results:
	- a. Which test is the result from
	- b. Score

Each collection consists of documents, if a collection is 'Questions' then each document inside of it is a 'Question' document.

Each document has an automatically generated id element, ObjectID.

Example: "\_id" : ObjectId("58a5ac9735f23f071e50d14e"

#### **Category**

```
{
   "_id": "ObjectId(\"58a5ac9735f23f071e50d14e\")",
   "CATEGORY": "physics",
   "CREATED": "Thu, 16 Feb 2017 13:43:51 GMT"
}
```
Categories are used to draw questions for a test. For example, if the user selects the 'Physics' category, and a number of questions (5, 10, 15…), that amount of questions of the 'Physics' category will be randomly drawn from the available questions.

```
Fields: _id, CATEGORY, CREATED
```
#### <span id="page-6-0"></span>**Question**

```
{
   "_id": "ObjectId(\"58a5be0335f23f071e50d542\")",
   "CATEGORY": "electronics",
   "QUESTION": "Radix of binary number system is _____?",
  "ANSWERS": [
     "0",
     "1",
     "2",
     "A & B",
     "8"
   ],
   "KEY": "C",
   "CREATED": "Thu, 16 Feb 2017 14:58:11 GMT"
}
```
Questions are the core element of a test. Each test is made out of questions. Each question has a question category to which it belongs, question body and a list of answers along with the answer key.

FIelds: \_id, CATEGORY, QUESTION, ANSWERS, KEY, CREATED

#### <span id="page-7-0"></span>Test

```
{
   "_id": "ObjectId(\"58aeb93df2afa3ae1495df4b\")",
   "CATEGORY": "electronics",
   "CREATED": "Thu, 23 Feb 2017 10:27:49 GMT",
   "LECTURER": "John Marks",
   "MODULE": "Advanced Electronics",
   "QUESTCNT": 5,
   "QUESTIONS": [
     {
      "ANSWERS": [
        "AB + CD","AB(CD)",
        "({A + B})(C + D)""(A)B(CD)",
         "A^2"
       ],
       "CATEGORY": "electronics",
       "CREATED": "Thu, 16 Feb 2017 14:59:25 GMT",
       "KEY": "A",
       "QUESTION": "Which of the following expressions is in the sum-of-products
(SOP) form?",
       "_id": "58a5be4d35f23f071e50d554"
    }, //followed by multiples of 'Question'
   ],
   "TIME_ALLOWED": "25 minutes",
   "TITLE": "Electronics Basics Assessment"
}
```
Each test contains its category, which is the same document used for categorising questions as all the questions in the test must be of the same category in the current design. It also contains test metadata like the lecturer, module, amount of questions and the question documents.

The question documents are not referred to from the test, they are directly copied in their full form. This is because, if the questions were referred to from the test, and if a question was deleted from the collection of questions that is being used in a test, then the test would be broken.

This causes the database to essentially store the same information multiple times but is necessary for the correct functioning of the system. Also, because the data is of BSON form, it does not in fact use a lot of storage space.

Fields: \_id, CATEGORY, CREATED, LECTURER, MODULE, QUESTCNT, QUESTIONS, TIME\_ALLOWED, TITLE

#### <span id="page-8-0"></span>Result

```
{
   "_id": "ObjectId(\"58e160753669e80543cda562\")",
   "TEST": "Electronics Christmas Assessment",
   "SCORE": 100,
   "CORRECT": 15,
   "AMOUNT": 15,
   "FLAG": false,
   "CREATED": "Sun, 02 Apr 2017 21:35:01 GMT",
   "HREF": "58e160753669e80543cda562.png"
}
```
The result document is created when a test is corrected. It contains information about the test it is a result for, the score achieved by the student, number of correct answers and the number of questions. It also contains a flag boolean field which informs if the test was void or corrected properly. The test becomes void if a wrong answer sheet has been supplied or if the student broke the correction algorithm by marking the test sheet in places not meant for that purpose. The 'HREF' field is a filename of the annotated by the algorithm form of the test scanned, which serves the purpose of the lecturer being able to view and correct the test personally if the test is void or if the lecturer suspects the unlikely algorithm mistakes.

Fields: \_id, TEST, SCORE, CORRECT, AMOUNT, FLAG, CREATED, HREF

## <span id="page-9-0"></span>Design Class Diagram

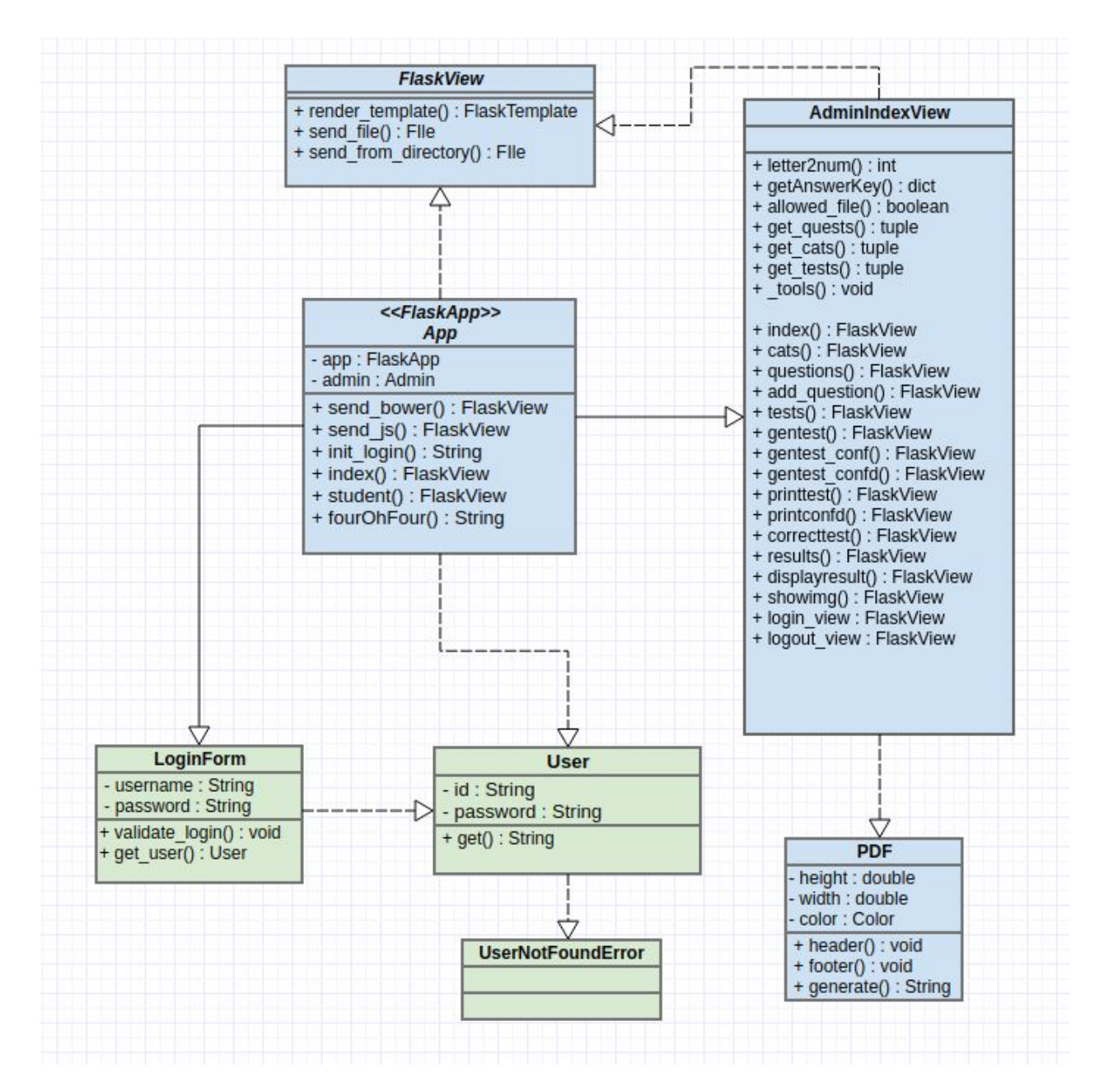

# Sequence Diagrams

#### Test Creation

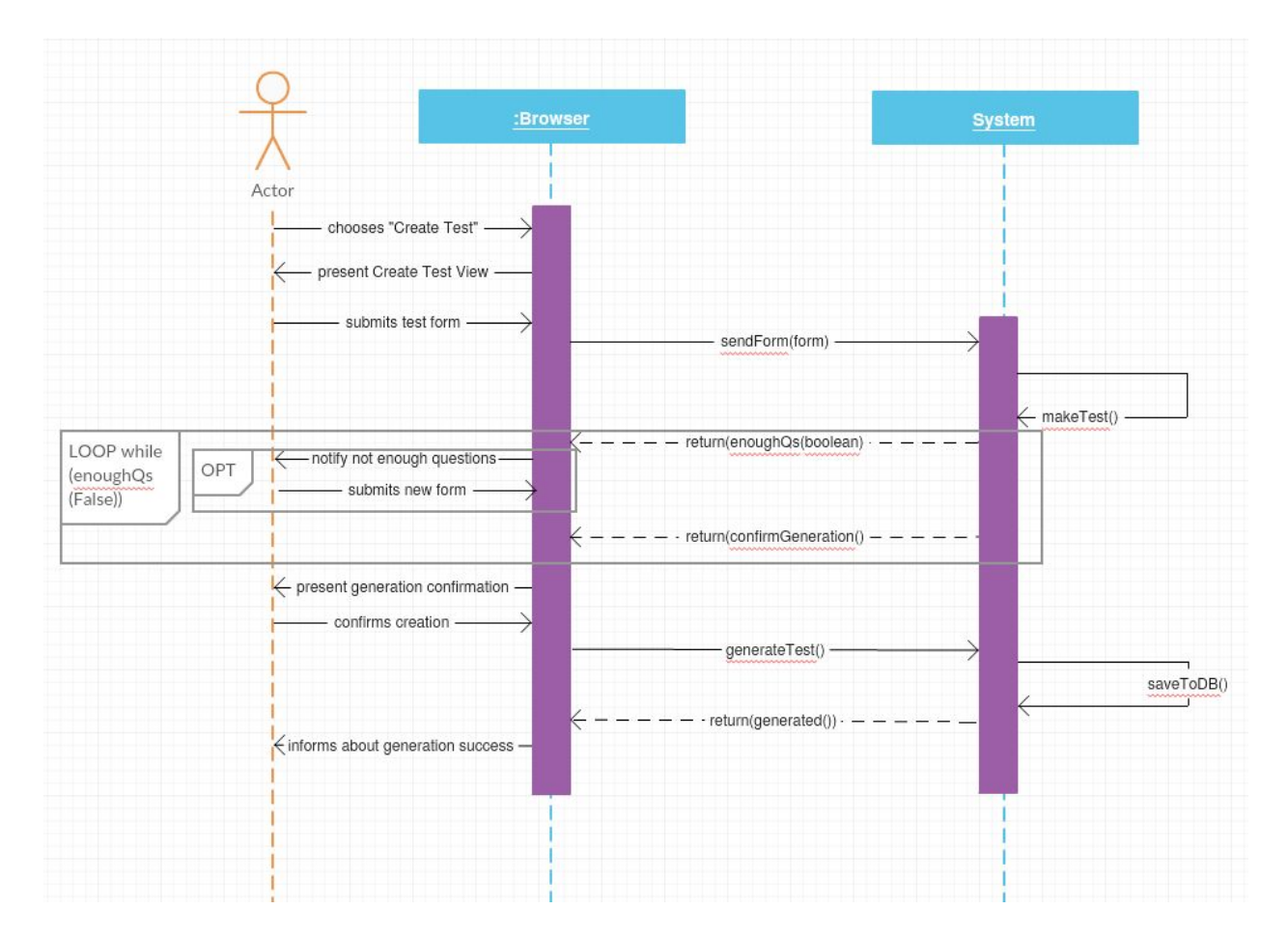

<span id="page-11-0"></span>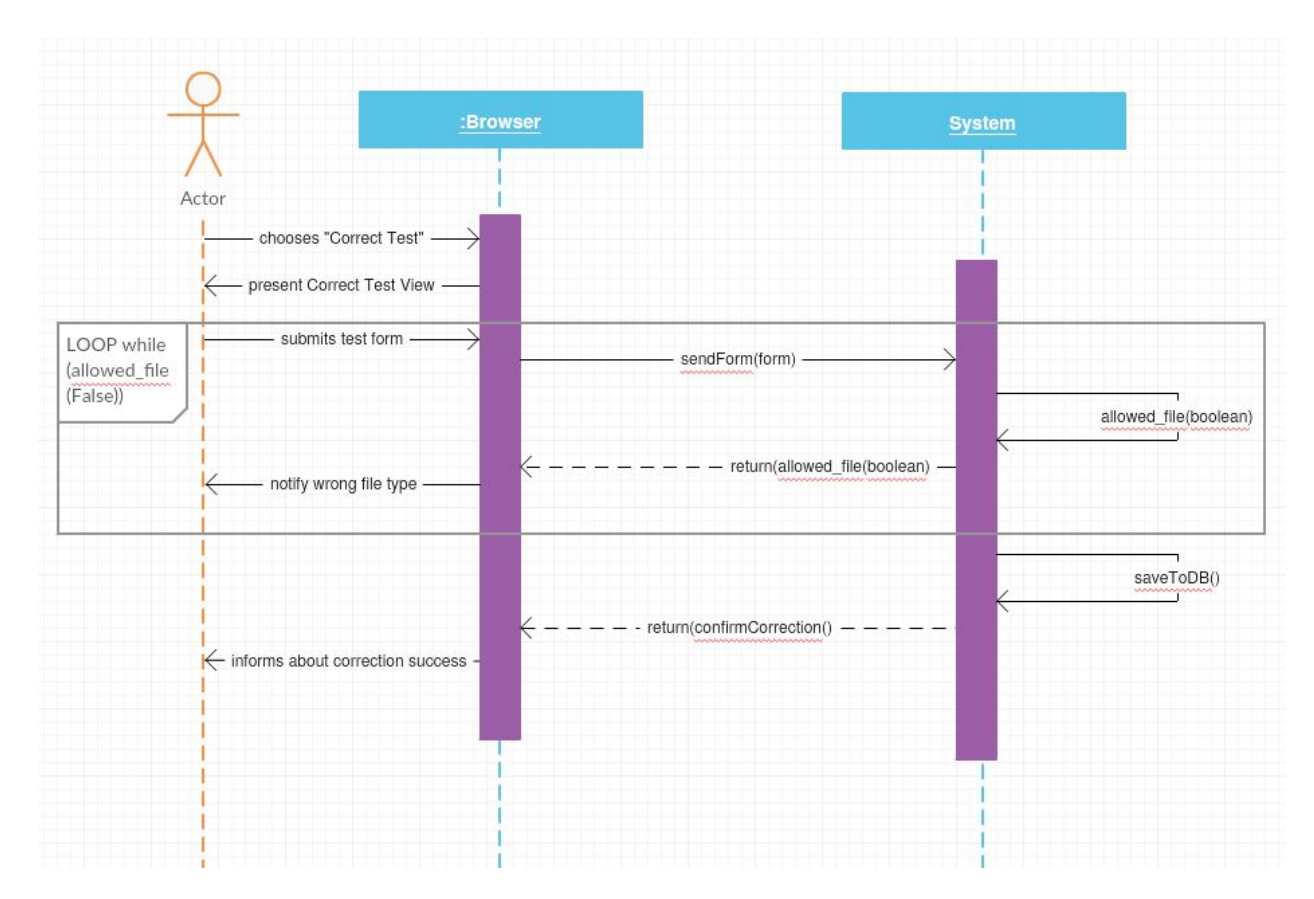

## Test Correction

# <span id="page-12-0"></span>GUI

## Login Screen

A simple login screen, allowing lecturers to login and use the system

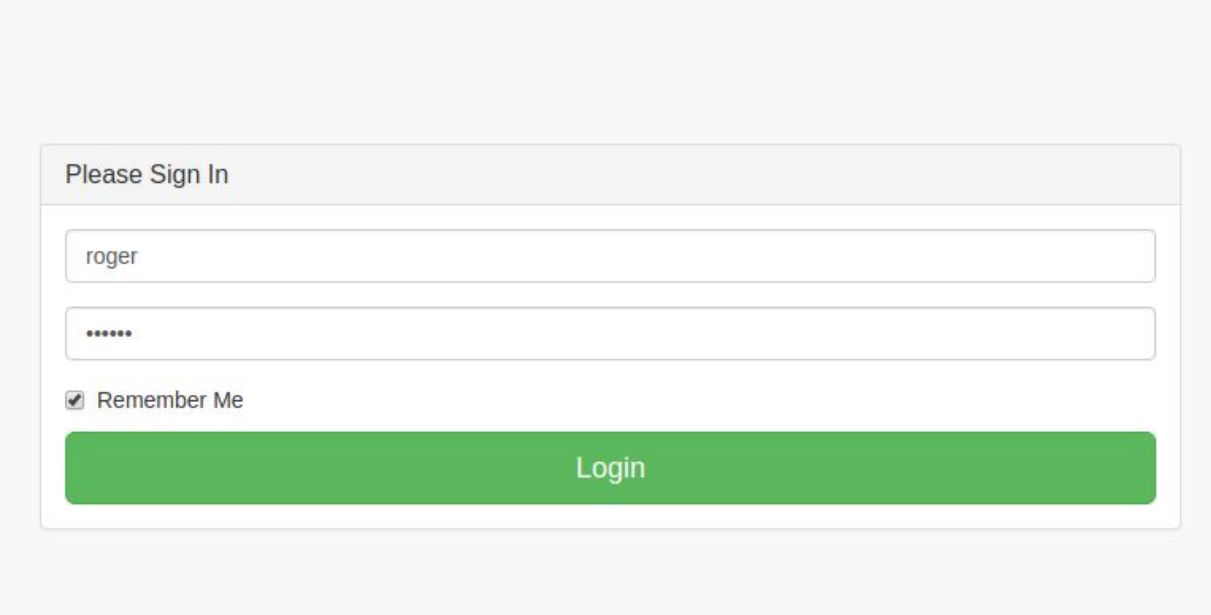

#### Menu

The menu is always available in the sidebar and allows for the navigation of the web application

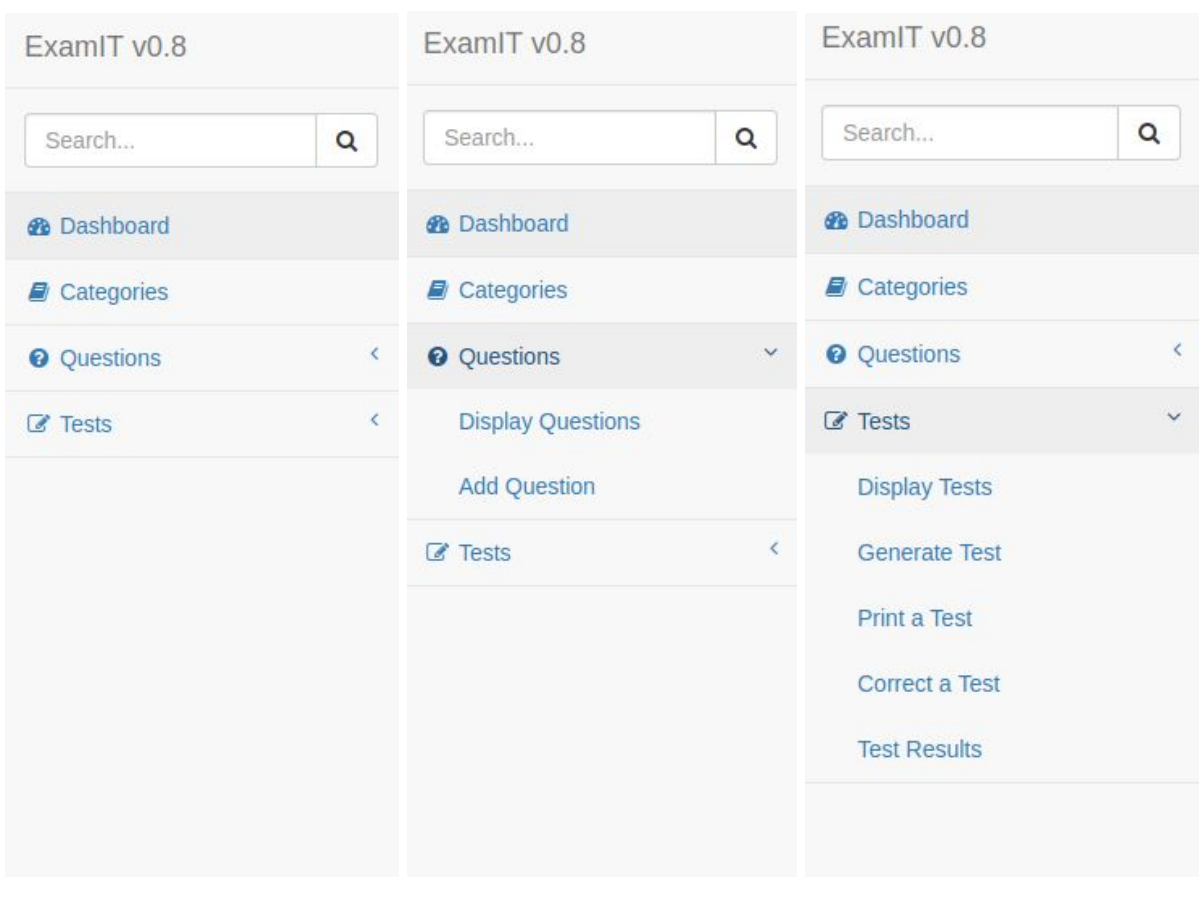

<span id="page-13-0"></span>Everything nested | Questions exposed | Tests Exposed

## **Categories**

Allow for creating categories which are later used for categorising questions and tests

# Categories

<span id="page-14-0"></span>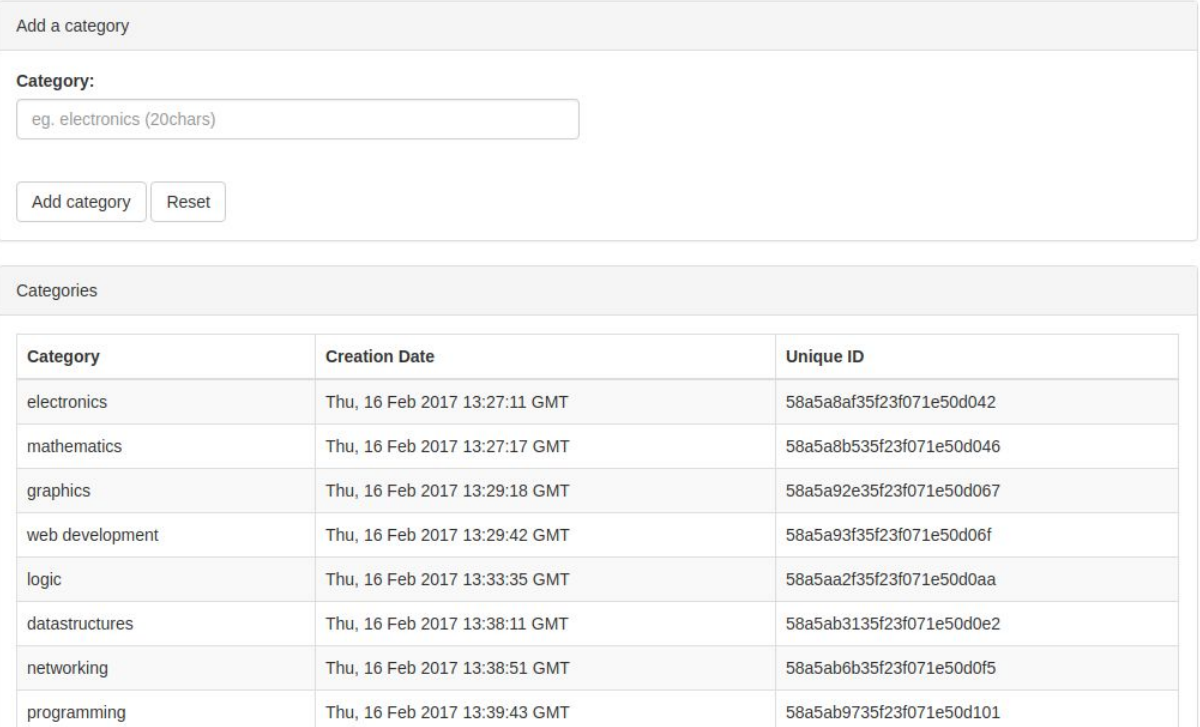

## Display Questions

Displays a table of all the questions previously generated in the system

# Questions

<span id="page-15-0"></span>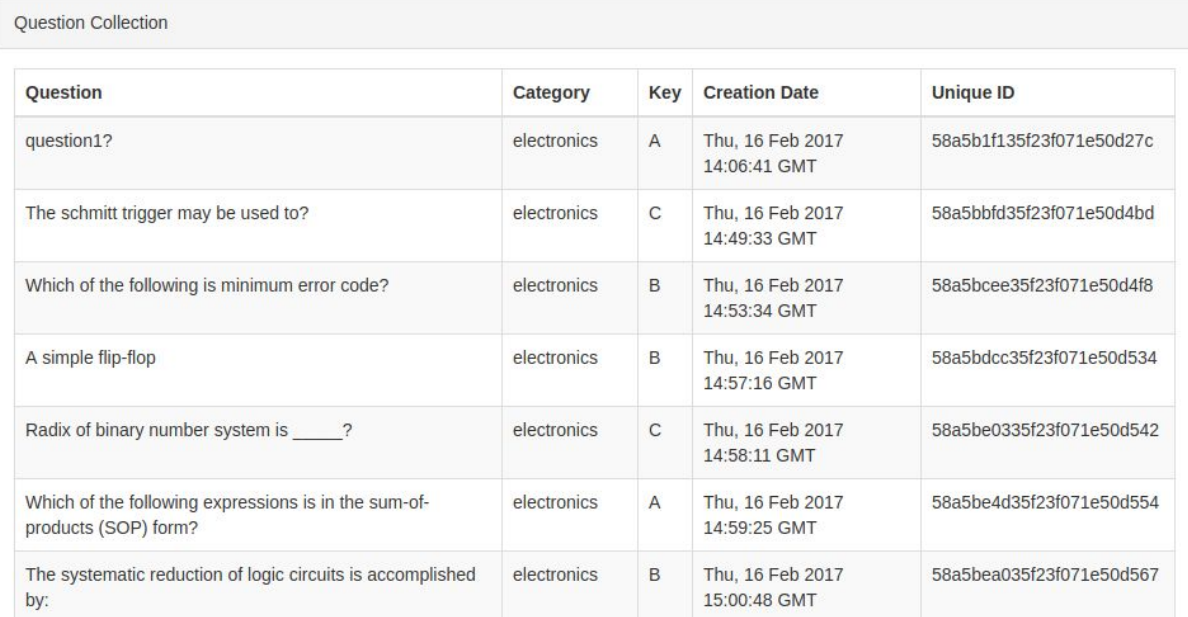

#### Add Question

Allow for adding questions to the collection of questions

# **Add Question**

<span id="page-16-0"></span>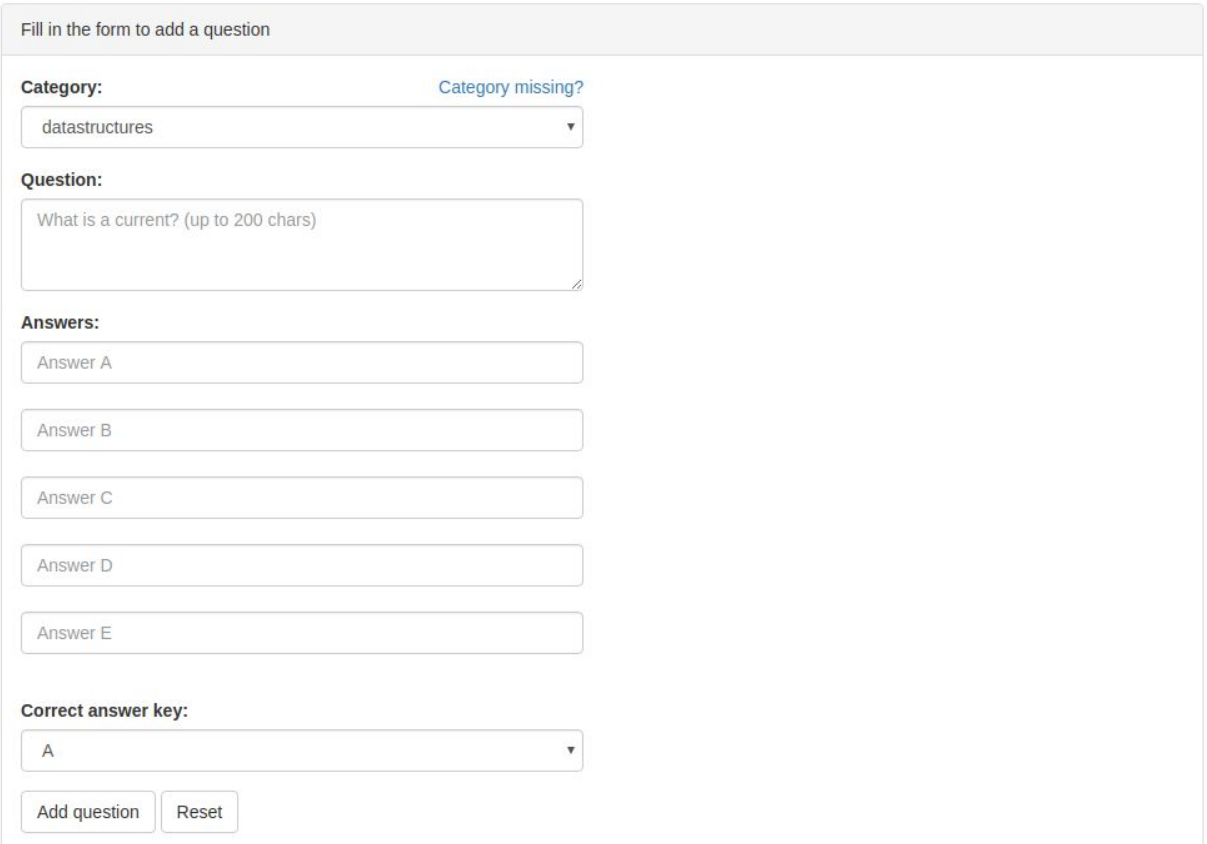

## Display Tests

Displays all the available tests previously generated in the system

## **Tests**

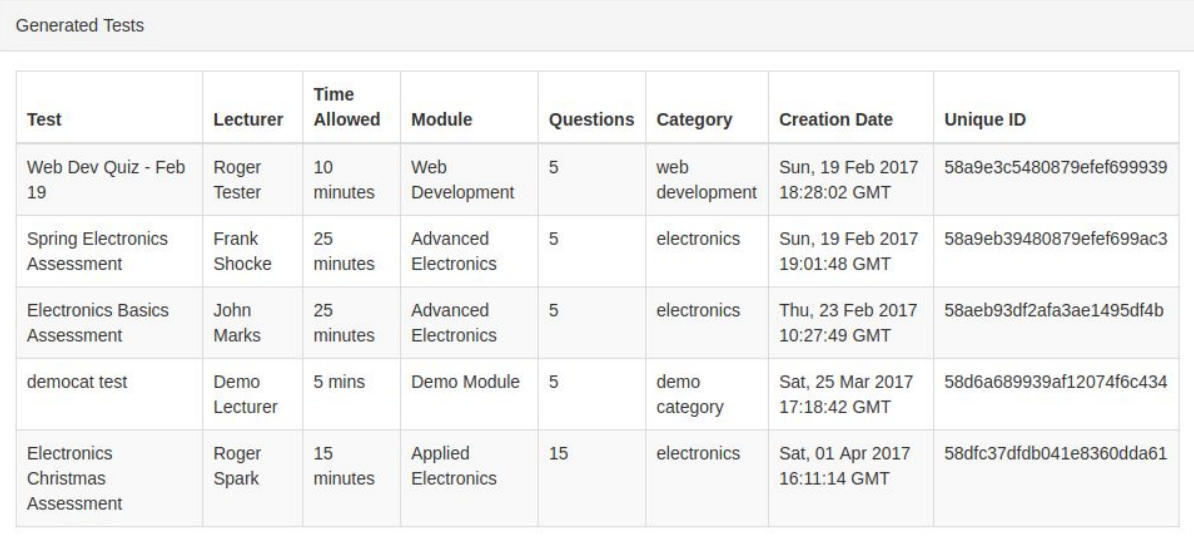

#### <span id="page-18-0"></span>Generate Test

Allows for the generation of tests

## **Generate Test**

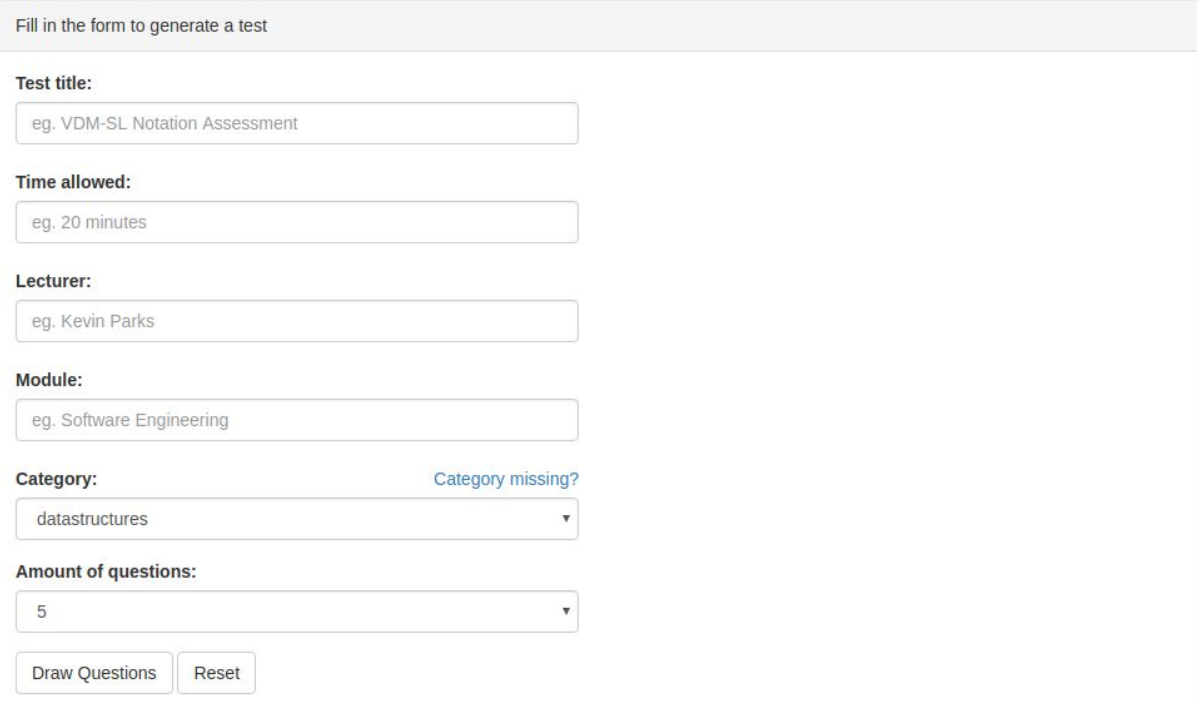

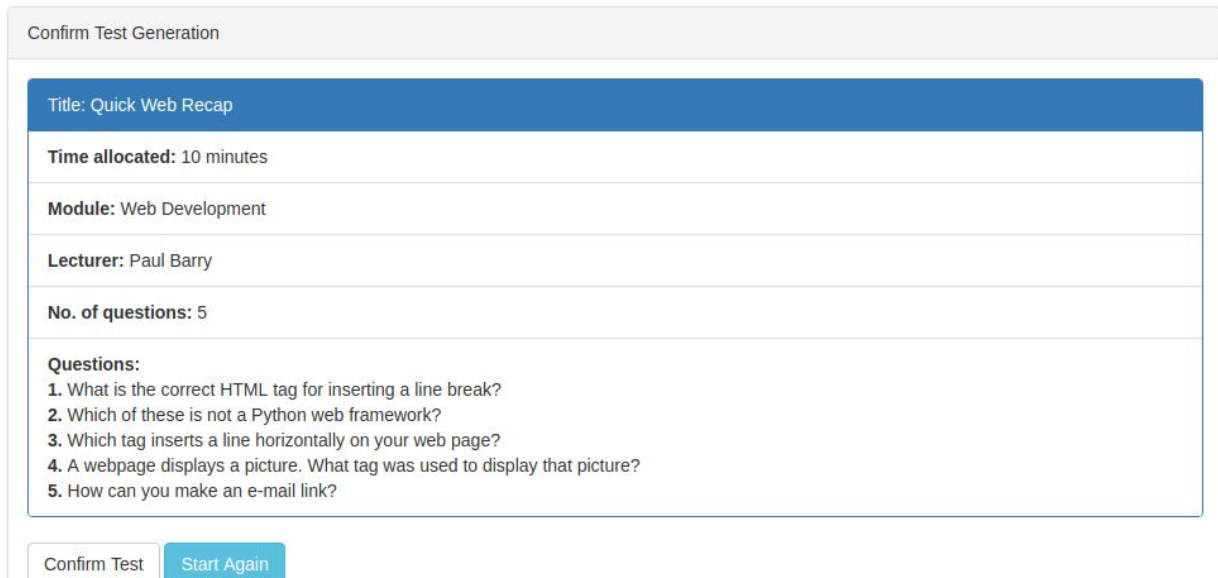

Test was successfully generated!

**Test Generation** 

Test generation complete!<br>If you would like to continue working with tests, you can:

Display all tests

<span id="page-19-0"></span>Generate another test

#### Print Test

Used for printing the existing tests

## **Print Test**

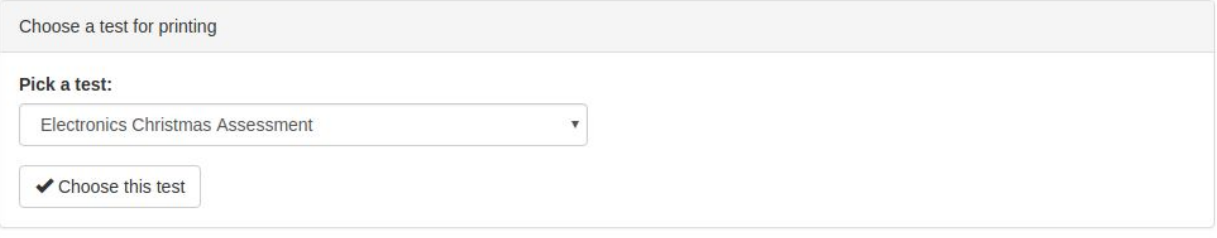

#### <span id="page-21-0"></span>Printed Test Example

ExamIT - Copyright 2017

#### **ANSWERBOOK**

C001 **STUDENT NUMBER** 

- **Title: Electronics Basics** Time: 20 minutes Lecturer: John Marks **Module: Advanced Electronics** Questions: 15  $\mathbf{1}$  $\overline{A}$  $\sf B$  $D($  $E($  $\Box$ C  $\mathsf{2}$ A B D C  $\overline{\mathbf{3}}$ B  $D($ C E  $\overline{P}$  $\overline{a}$ D В C 5 B D  $\overline{A}$ C E  $\epsilon$ B D A  $\overline{7}$ B D A C  $\,8\,$ В D 9 A B C D E  $10$  $\Delta$ B D  $11$  $\overline{A}$  $\sf B$ D  $\subset$  $12$ D B 13  $\overline{A}$ B C D C С
- $14$ B
- $15A$ 
	- $\sf E$  $\sf B$ D C
- 
- 
- 
- 

#### <span id="page-22-0"></span>Correct Test

Used for correcting scanned tests

# **Correct Test**

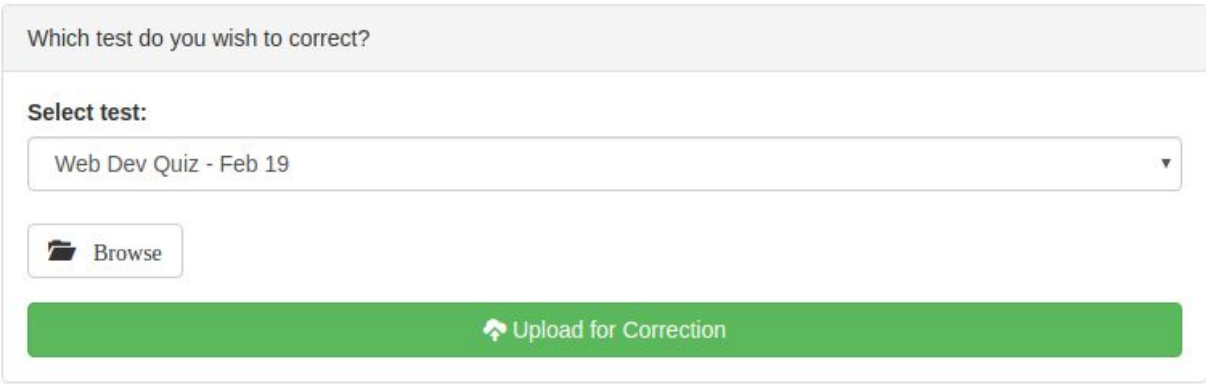

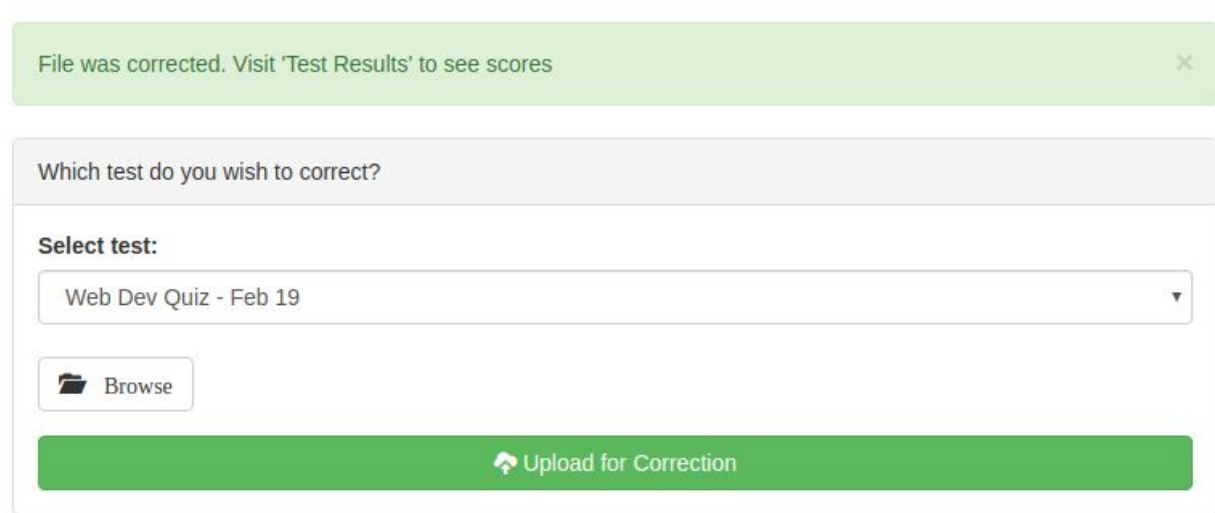

#### Test Results

Display the test results

# **Corrected Assessments**

**Corrected Assessments** 

Select one of the corrected assessments:

Electronics Christmas Assessment

# **Results: Electronics Christmas Assessment**

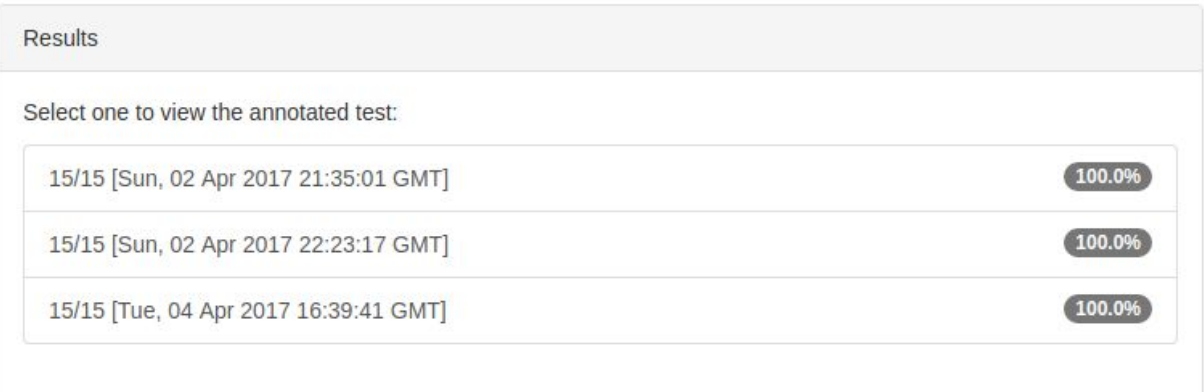

## Design Over Iterations

#### Iteration 1 (24 Oct - 12 Dec)

- During the first iteration, the design of the project was completely conceptual
- Most of the iteration was spent on research and learning the OpenCV and numPy libraries in order to be able to create the correction algorithm
- The author had decided on the Python development language and Flask web framework towards the end of the iteration
- Initial version of the correction algorithm was created and proved working on simple test cases

#### <span id="page-24-0"></span>Iteration 2 (9 Jan - 20 Feb)

- The design was essentially only created in this iteration
- The database technologies were compared and MongoDB chosen as the document schema fitted well with the data the project would generate
- The database design was created
- PDF manipulation libraries were tested and prototype tests were generated with them, pyPDF library was chosen
- The test layout was created
- Wand library was selected for transforming .pdf files to .png for use with OpenCV
- The Flask app was built with part of he views

#### Iteration 3 (27 Feb - 5 Apr)

- The PDF generation, test correction and Flask app were all functional but working separately
- The three parts of the system were put together
- Remaining missing views were added for the three parts
- Bootstrap was used to give the application an attractive UI
- The design from iteration 2 proved good enough, only slight adaptations were necessary:
	- The author had to alter the database model for tests (copying of the question documents as is instead of referring to them, mentioned in detail earlier in the document)
	- Some views had to be split into multiple views for better functionality and clarity:
		- Test Results were split into 2 views
		- Test Generation was split into 3 views to accommodate confirmation dialogues to ensure that they were generated correctly

## <span id="page-25-0"></span>**References**

[J1] Datatables (2017), Datatables Homepage, [online], available: <https://datatables.net/>

*[accessed 9 February, 2017]*

[F1] Fontawesome (2017), Fontawesome Homepage, [online], available: <https://datatables.net/>

*[accessed 9 February, 2017]*

**Contract Contract**